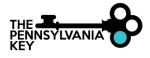

## **CREATE OR LOCATE A PD REGISTRY ACCOUNT**

- 1. Go to <u>www.papdregistry.org</u>.
- 2. Click Login in the top right corner.

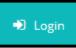

3. Enter your email address and password, then click Login.

| Email address    |                  |
|------------------|------------------|
|                  |                  |
| Password         |                  |
| Remember me      |                  |
| <b>◆</b> 3 Login |                  |
| Forgot Password? | 🏭 Create Account |

- 4. Enter in your personal information. Be sure to include an accurate email address. The PD Registry will use this to contact you about your account.
  - 1. Click Create Account.
  - 2. Go to your email account, and click on the link in the email from the PD Registry. *Please note: If your information matches an existing account or if you feel you already have an account, please call us at 1-800-284-6031.*

| Create Yo                                                    | bur Insight Account for the Pennsylvania PD<br>Registry                                                                                         |  |
|--------------------------------------------------------------|----------------------------------------------------------------------------------------------------|--|
| The Pennsylvania P                                           | D Registry has partnered with Insight Secure Identity to ensure you and your data<br>are protected with the latest in online security measures. |  |
| Please ent                                                   | er the required info below to being creating your secure insight account.                                                                       |  |
|                                                              | First Name                                                                                                    |  |
|                                                              | Enter First Name                                                                                                    |  |
|                                                              | Middle Name                                                                                                    |  |
|                                                              | Enter Middle Name                                                                                                    |  |
|                                                              | Last Name                                                                                                    |  |
|                                                              | Enter Last Name                                                                                                    |  |
|                                                              | Email Address                                                                                                    |  |
|                                                              | Enter Email Address                                                                                                    |  |
|                                                              | Create Account                                                                                                    |  |
|                                                              |                                                                                                    |  |
| Creating an Insight ad                                       | ccount gives you access to the full suite of tools offered within the registry, including:                                                      |  |
| <ul> <li>Professional Pr</li> <li>Program Profile</li> </ul> |                                                                                                    |  |

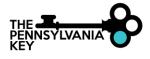

## 5. Accessing a New Account

- 1. Make sure your personal information is accurate.
- 2. Check the box if the MAILING ADDRESS is the same as your HOME ADDRESS.

| <b>Vhy can't I change my information?</b><br>our name and email address are used to identify your Identity account. You can change your name and email<br>ddress after completing profile setup. |                        |                                                       |  |  |
|----------------------------------------------------------------------------------------------------|------------------------|-------------------------------------------------------|--|--|
| dar 23 aren comprening prome serap.                                                                                                    |                        |                                                       |  |  |
| ase enter any prior last names used on employment or                                                                                                    | r education record     | that may be added to your profile.                    |  |  |
| nter Previous Last Name/Maiden Name                                                                                                    |                        |                                                       |  |  |
| D                                                                                                    |                        |                                                       |  |  |
| ennsylvania Department of Education Professional Perso                                                                                                    | nnel ID                |                                                       |  |  |
|                                                                                                    |                        |                                                       |  |  |
| Mailing Address                                                                                                    |                        | This is a Business Address                            |  |  |
| Address                                                                                                    |                        | Apt/Suite #                                           |  |  |
| Enter Address                                                                                                    |                        | Enter Apt/Suite #                                     |  |  |
| Zip                                                                                                    | Required<br>City       |                                                       |  |  |
| Enter Zip Code                                                                                                    | Enter City             |                                                       |  |  |
| State                                                                                                    | County                 | Required                                              |  |  |
| PA 🗸                                                                                                    | Enter County           |                                                       |  |  |
|                                                                                                    |                        | Required                                              |  |  |
| Home Address Address Enter Address                                                                                                    |                        | Same as Mailing Address Apt/Suite # Enter Apt/Suite # |  |  |
| Zip                                                                                                    | City                   |                                                       |  |  |
| Enter Zip Code                                                                                                    | Enter City             |                                                       |  |  |
|                                                                                                    |                        |                                                       |  |  |
| State                                                                                                    | County                 |                                                       |  |  |
|                                                                                                    | County<br>Enter County |                                                       |  |  |
| State                                                                                                    |                        |                                                       |  |  |
| State                                                                                                    |                        |                                                       |  |  |
| State<br>PA 🗸                                                                                                    |                        |                                                       |  |  |
| State PA V Primary phone number                                                                                                    |                        | Required                                              |  |  |
| State<br>PA 🗸                                                                                                    |                        | Required                                              |  |  |
| State PA                                                                                                    |                        | Required                                              |  |  |
| State PA                                                                                                    |                        | Required                                              |  |  |
| State PA Primary phone number Secondary phone number                                                                                                    |                        | Required                                              |  |  |
| State PA Primary phone number Secondary phone number Fax                                                                                                    |                        | Required                                              |  |  |

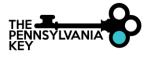

3. Check each box to receive informational emails and newsletters from the PD Registry. You may change your COMMUNICATION PREFERENCE at any time.

| OIndividual Profile Setup                                                                                                    | Cancel |
|----------------------------------------------------------------------------------------------------|--------|
| Communication Preferences                                                                                                    |        |
| What is This?                                                                                                    |        |
| Pennsylvania PD Registry and its partners send periodic communications about the Early Learning & School-Age Care<br>system in Pennsylvania. Please indicate which communications you would like to receive.                                                                                                    |        |
| Does not impact communications/emails regarding your account and/or membership.                                                                                                    |        |
| Yes, I wish to receive informational emails from the Pennsylvania Professional Develpment Registry. If you do not select this option, you will still receive emails regarding your account and/or membership.                                                                                                    |        |
| Yes, I wish to receive informational emails from Pennsylvania Professional Development Registry about how<br>best to utilize this technology and to notify me about new features within the system.                                                                                                    |        |
| Yes, I wish to receive informational emails from PA Keys to Quality about best practices and supports available to help me.                                                                                                    |        |
| Yes, I wish to receive monthly emails from Pennsylvania Professional Develpment Registry about upcoming<br>training opportunities. If you select this, please indicate in which counties you might take training and<br>whether you are interested in hearing about web-based training. Note that you will always have access to the<br>Develop Training Calendar by clicking on "Search for Training." |        |
| Indicate which counties you would like to be notified of for training.                                                                                                    |        |
| Select all counties that apply                                                                                                    |        |
| Include information on upcoming web-based training.                                                                                                    |        |
| Kext >                                                                                                    |        |

- 4. Click **Next** to continue.
- 6. Read Pennsylvania's Professional Development (PD) Registry Terms of Use and Privacy Policy.

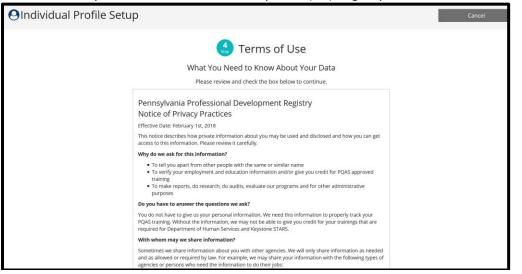

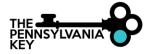

## 7. After reading over our policy, and if you agree, check I agree to the privacy policy below the policy.

I agree to the privacy policy

## 8. Click Submit.

Submit